PN 14V1073 EC 6N0010

© 2007 Lexmark International, Inc. All rights reserved.

Lexmark and Lexmark with diamond design are trademarks of Lexmark International, Inc., registered in the United States and/or other countries. All other trademarks are the property of their respective owners.

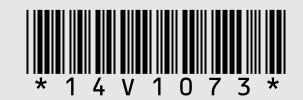

# الإعداد السريع

انظر معلومات السلامة واتفاقية الترخيص المرفقتين أولاً. لا تقم بالمتابعة ما لم تكن مو افقًا على بنود التر خيص.

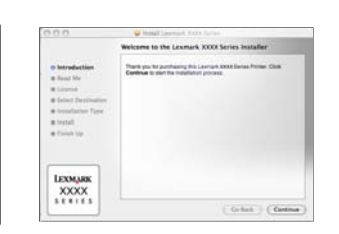

# **www.lexmark.com**

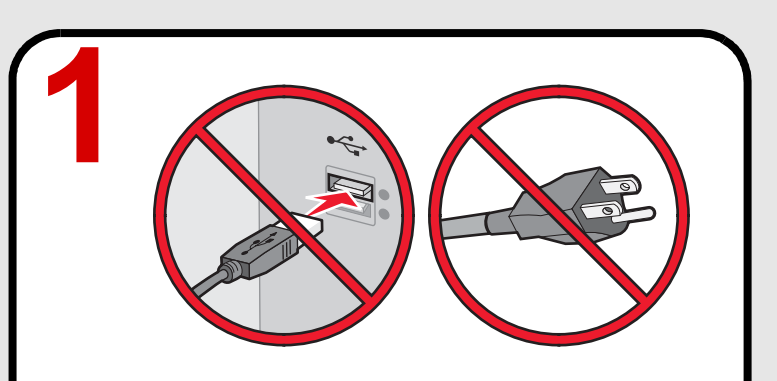

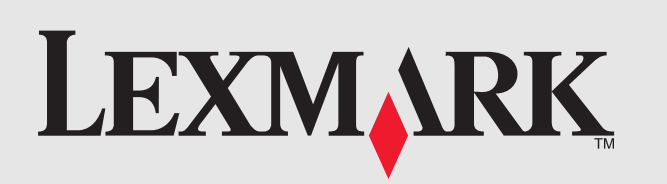

# **Návod pro rychlou instalaci Бърза настройка**

Consultaţi întâi foile cu informaţii despre lucrul în siguranţă şi cu acordul de licenţă, incluse în pachet. informacijami in licenčno pogodbo. Če ne Nu continuaţi dacă nu sunteţi de acord cu termenii licenței.

# **Instalare rapidă Hitra namestitev**

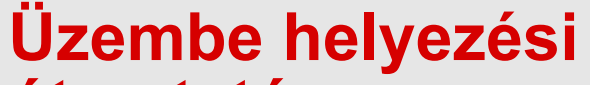

# **útmutató**

Nejprve si přečtěte přiložené listy s bezpečnostními informacemi a licenční smlouvou. Pokud nesouhlasíte s licenčními podmínkami, nepokračujte v instalaci.

Първо вижте приложената информация за безопасност и лицензионното споразумение. Не преминавайте нататък, ако не сте съгласни с лицензионните условия.

> **Notă:** Dacă ecranul Welcome (Bun venit) nu apare după un minut, dacă apar mesaje de securitate sau de avertizare sau dacă întâmpinaţi alte probleme de instalare, consultati spatele acestei pagini.

Najprej preberite priložene liste z varnostnimi soglašate z licenčnimi pogoji, ne nadaljujte.

Először olvassa el a mellékelt biztonsági tájékoztatót és licencszerződést. Csak akkor folytassa, ha elfogadja a licencszerződés feltételeit.

**2**

**?**

ملاحظة: إذا كنت تستخدم نظام Windows Vista وظهرت رسالة "العثور على جهاز جديد" على شاشة الكمبيوتر ، فحدد الخيار الموصى به.

### **Vložte disk CD.**

**Poznámka:** Pokud se do jedné minuty nezobrazí úvodní obrazovka, nebo pokud se zobrazí zpráva zabezpečení nebo varování, nebo pokud narazíte při instalaci na problémy, podívejte se na zadní stranu.

K tiskárně nic nepřipojujte a nic nezapojujte do el. zásuvky. Vyhledejte instalační disk CD.

### **STOP!**

### **Поставете компактдиска.**

**Забележка:** Ако поздравителният екран не се появи след една минута, ако се появяват съобщения за защита или предупреждения или ако имате други проблеми с инсталацията, вижте гърба на тази страница.

### **Introduceţi CD-ul.**

### **Vstavite CD.**

**Opomba:** Če se po minuti ne prikaže pozdravni zaslon, se pojavijo varnostna ali opozorilna sporočila ali naletite na druge težave pri namestitvi, preberite navodila na hrbtni strani tega lista.

### **Helyezze be a CD lemezt.**

**Megjegyzés:** Ha az üdvözlőképernyő egy percen belül nem jelenik meg, biztonsági vagy figyelmeztető üzenet jelenik meg, vagy más telepítési probléma merül fel, olvassa el a hátlapon lévő tudnivalókat.

### أدخل القرص المضغوط

**ملاحظة:** في حالة عدم ظهور شاشة "التر حيب" بعد مضبي دقيقة، أو في حالة ظهور رسالة أمان أو رسالة .<br>تحذير ، أو إذا واجهتك أية مشكلات أخرى خاصة بالإعداد، فانظر الجزء الخلفي من هذه الصفحة .

### **Postupujte podle pokynů.**

**Poznámka:** Pokud používáte systém Windows Vista a na obrazovce počítače se zobrazí zpráva Nalezen nový hardware, zvolte doporučenou možnost.

### **Следвайте стъпките.**

**Забележка:** Ако използвате Windows Vista и се появи на екрана съобщението "Намерен е нов хардуер", изберете препоръчаната опция.

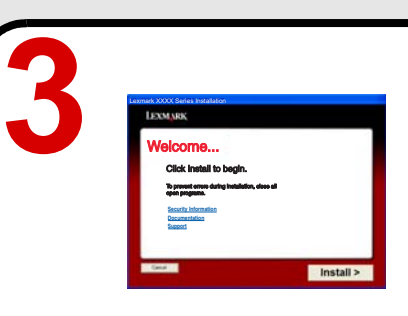

### **Urmaţi paşii prezentaţi.**

**Notă:** Dacă utilizati Windows Vista și pe ecranul computerului apare un mesaj "Found New Hardware (Hardware nou găsit)", selectati optiunea recomandată.

### **Upoštevajte navodila.**

### اتبع الخطوات التالبة.

**Opomba:** Če uporabljate operacijski sistem Windows Vista in se prikaže pogovorno okno z obvestilom, da je bila najdena nova strojna oprema, izberite priporočeno možnost.

## **Hajtsa végre a következő műveleteket.**

**Megjegyzés:** Ha Windows Vista rendszert használ, és a számítógép képernyőjén megjelenik az "Új hardver" üzenet, válassza ki az ajánlott beállítást.

Не включвайте нищо към принтера или към контакта на стената. Намерете инсталационния компактдиск.

### **СТОП!**

### **STOP!**

Nu ataşati nimic la imprimantă și nu conectaţi nimic la priza de perete. Găsiți CD-ul cu software de instalare.

Ne priključujte ničesar na tiskalnik ali v zidno vtičnico. Poiščite CD z namestitveno programsko opremo.

### **STOP!**

Ne csatlakoztasson semmit a nyomtatóhoz, és ne dugjon semmit a fali konnektorba.

### ته قف ا

لا تقم بتوصيل أي شيء بالطابعة أو توصيل أي شيء في ۔<br>مأخذ التيار الكهربائي بالحائط حدد موضع القرص المضغوط الخاص ببرنامج التثبيت.

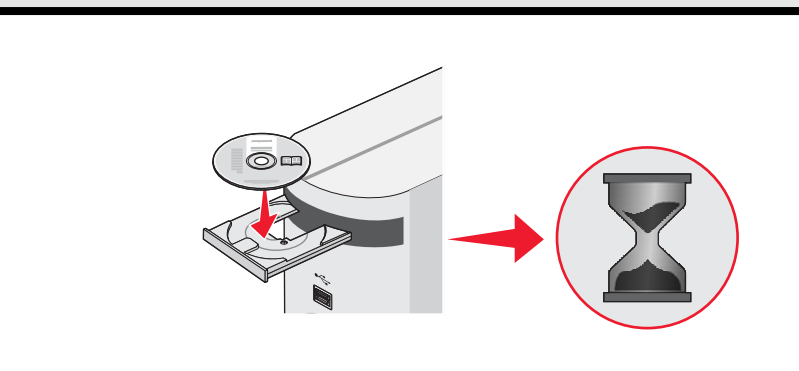

### **STOP!**

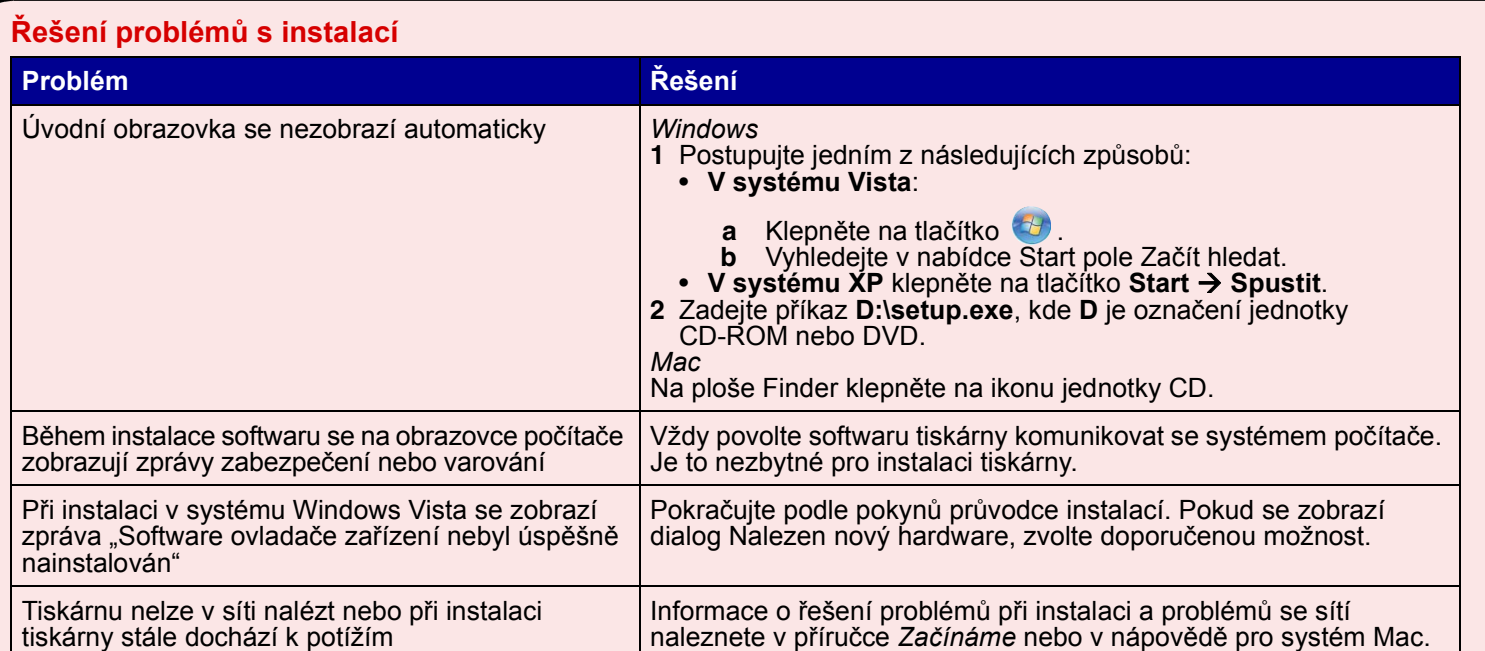

acij o odpravljanju omrežnih težav najdete v priročniku *Uvod* ali v pomoči računalnika Mac.

**1** Naredite naslednje:

**a** Kliknite **b**.

**b** ∨ meniju Start poiščite polje Start Search (Začni iskanje).<br>• **XP**: kliknite **Start → Run (Zaženi)**. **22 Voletup.exe**, kjer je **D** črka pogona CD ali DVD.

Finderja kliknite ikono CD-ja.

i opremi tiskalnika morate dovoliti, da komunicira kom. To je potrebno za nastavitev tiskalnika.

 $\alpha$ navodila, ki jih prikaže čarovnik za namestitev. Če se prikaže pogovorno okno z obvestilom, da je bila najdena nova strojna verite priporočeno možnost.

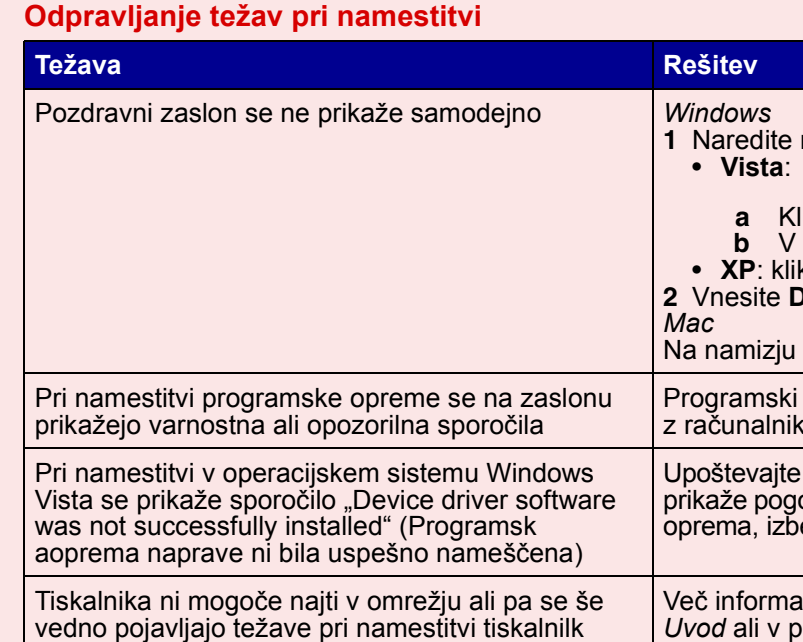

**b** Keresse meg a Keresés megkezdése mezőt a Start nüben.

**szerben** kattintson a Start → Futtatás parancsra. **2 2 2 2 2 2** *2 D* **2** *D a CD- vagy DVD-meghajtó* 

eső) asztalon kattintson a CD ikonjára.

Kövesse a telepítővarázsló utasításait. Ha megjelenik az "Új hardver" varázsló, válassza ki az ajánlott beállítást.

> alyezéssel és a hálózattal kapcsolatos hibaelhárítási információk az *Üzembe helyezési útmutatóban*, illetve a Macintosh hatók.

> > استكشاف أخطاء الإعداد وإصلاحها

المشكلة

عدم ظهور شاشة "الترحيب" تلقائيًا

.<br>ظهور رسائل أمان أو رسائل تحذيرية على شاشة الكمبيوتر أثناء تثبيت البرنا.

ظهور الرسالة "لم ينجح تثبيت برنامج تشغيل الجهاز" عند التثبيت على نظام Windows Vista

يتعذر العثور على الطابعة على شبكة الاتصال، أو لا زالت هناك مشكلات في اعداد الطابعة

### **Отстраняване на неизправности при инсталация**

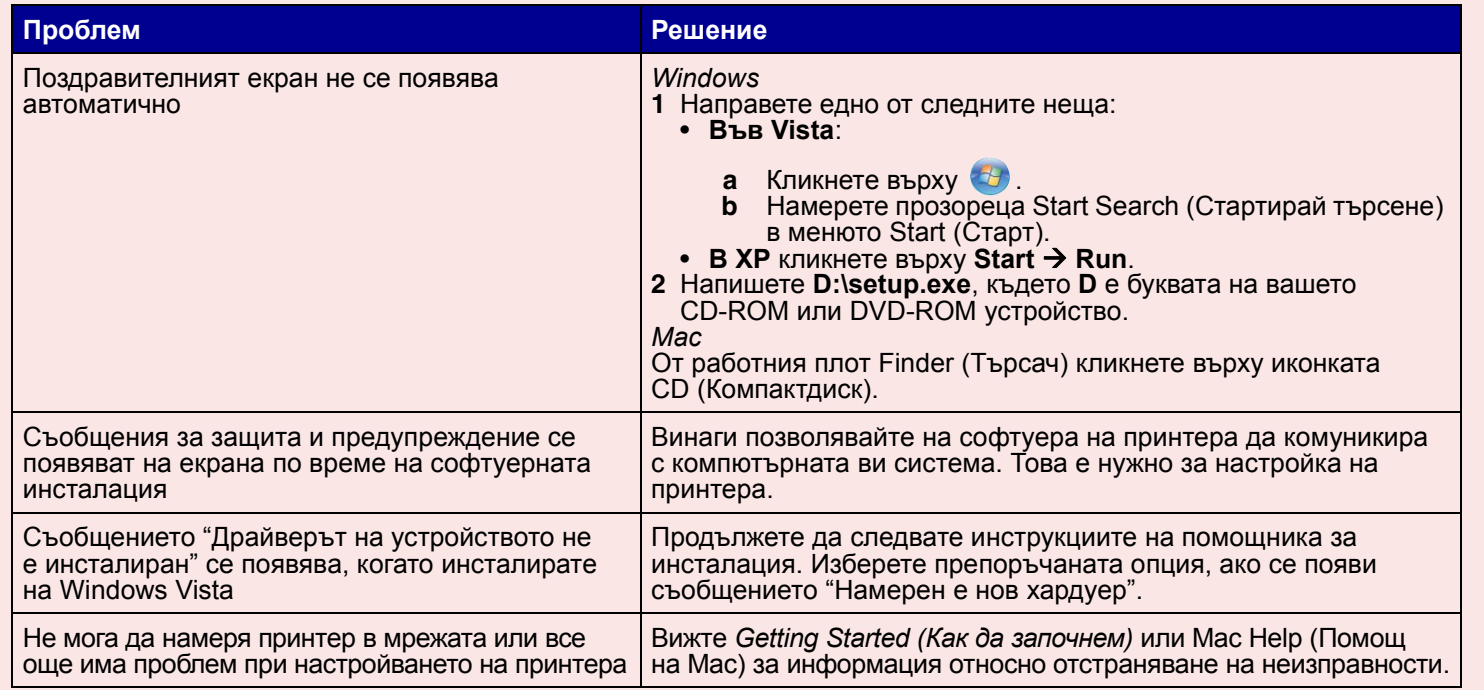

### **Az üzembe helyezéssel kapcsolatos hibaelhárítás**

**1** Tegye az alábbiak valamelyikét: • **Vista rendszerben**:

**a** Kattintson a **b** gombra.

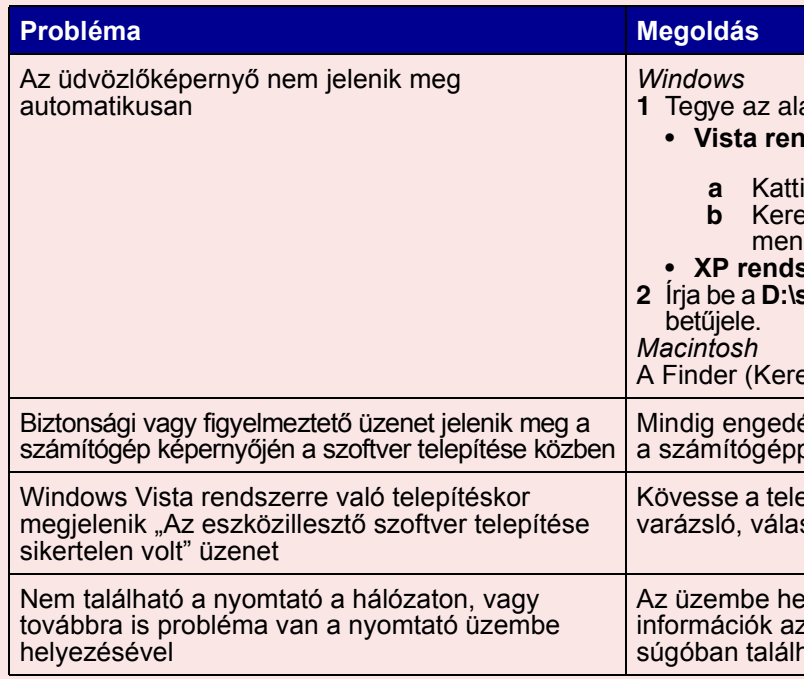

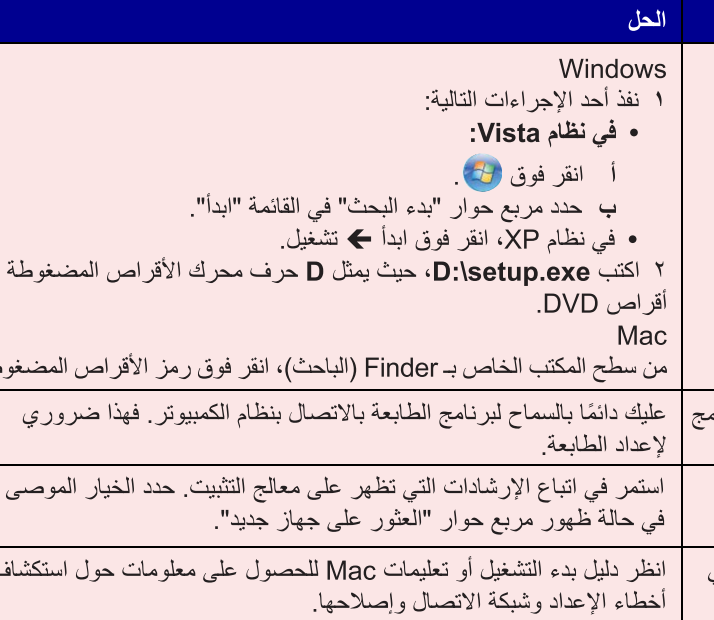

طة

Mindig engedélyezze, hogy a nyomtatószoftver kommunikáljon a számítógéppel. Ez szükséges a nyomtató beállításához.

### **Rezolvarea problemelor de instalare**

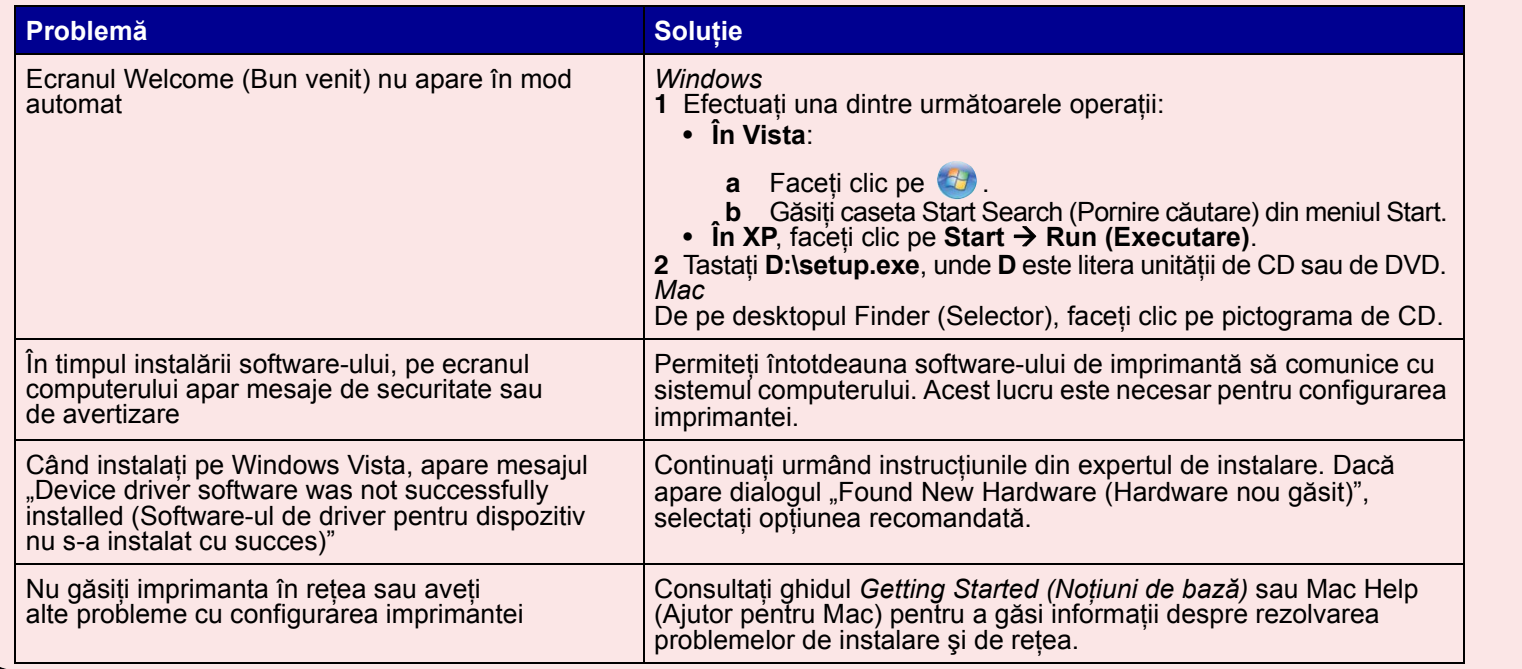